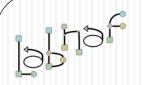

### The Labnaf Strategy & Architecture Framework

# Labnaf PowerShell User Guide

© 2014-2021 Alain De Preter - All Rights Reserved

www.labnaf.one

# Labnaf

### **PowerShell**

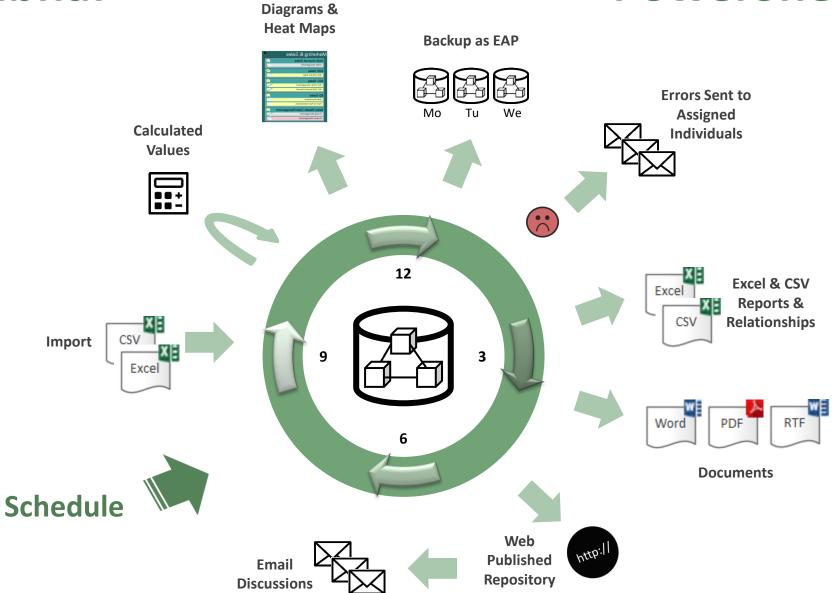

Generated

### The Labnaf PowerShell provides **command line** and **scheduled** access to the repository content

- Import Tabular Report (Excel, CSV)
- Calculate Values
- Validate and send emails to assigned individuals
- Generate Diagrams
- Generate Tabular Report (Excel, CSV), Doc (Word, RTF, PDF), Html
- Auto Connectors Generate / Delete
- Backup To Access File
- Schedule Command (not only Labnaf PowerShell commands)

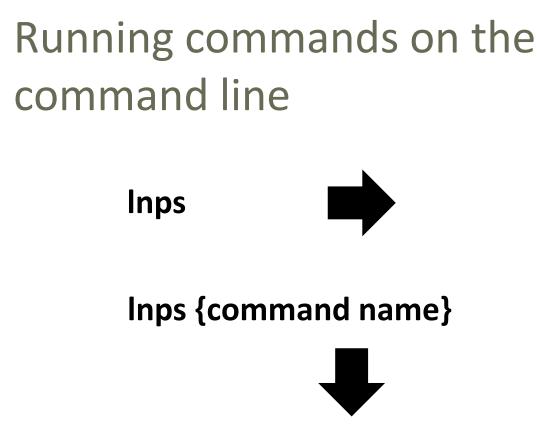

Usage : lnps Command [arguments] Available Commands: AutoConnectorsDelete AutoConnectorsGenerate BackupToAccessFile CalculateTaggedValues GenerateDiagrams GenerateDoc GenerateHTML GenerateTabularReports ImportTabularReport ScheduleCommand Validate

#### **Example:** if you type « Inps GenerateTabularReports » you get the following info.

```
Command: GenerateTabularReports
```

Description: Generate spreadsheets from a model repository based on configuration stored in that same repository.

Usage : lnps GenerateTabularReports [arguments]

#### Arguments:

- SourceRepoPathName: Path name of the source model repository (EAP file).
- OutputDirectoryPath: Directory path name where the spreadsheets must be generated. The name of each spreadsheet file is the name of the template report.
- [ElementPrototypeName]: The name of a specific element prototype name for which all embedded tabular report templates must be applied.

[TabularReportTemplateName]: The name of a specific tabular report template to be applied.

### Automatic configuration

- Copy the Labnaf\_PowerShell folder anywhere you want on your file system
- Double-click on "SetPathsToCurrentFolder.cmd"

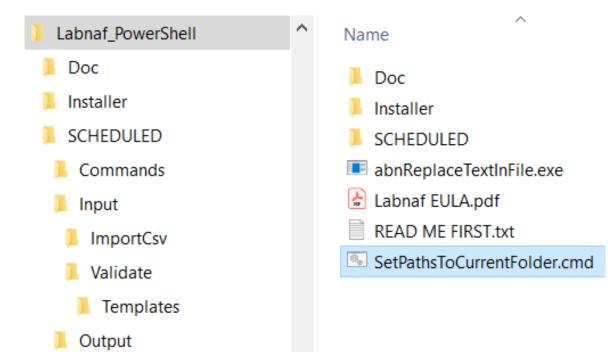

This updates the Labnaf PowerShell configuration files following the "Labnaf\_PowerShell" folder location.

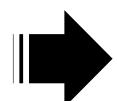

LN SCHEDULED Name Preconfigured Commands Demo\_With\_And\_Limited\_To\_Access\_Capabilities.cmd batches calling Input Demo\_With\_SqlServer.cmd ImportTabularReport BackupToAccessFile.cmd commands with CalculateTaggedValues.cmd Validate Command Prompt Templates predefined GenerateDiagrams.cmd 0 OUTPUT GenerateDoc.cmd settings GenerateHTML.cmd GenerateTabularReports.cmd ImportTabularReport.cmd 💿 RunAll.cmd The paths in this command SetPaths.cmd were reset automatically ShowListOfAvailableCommands.cmd Validate.cmd SetPaths.cmd 🔛 set LABNAF POWERSHELL=C:\Program Files (x86)\Labnaf\PowerShell\lnps.exe 2 3 set SCHEDULED DIR=C:\Users\User\Desktop\Labnaf PowerShell\SCHEDULED set COMMANDS DIR= SCHEDULED DIR \Commands 4 5 6 set INPUT DIR=%SCHEDULED DIR%\Input 7 set OUTPUT DIR=C:\Users\User\Desktop\Labnaf PowerShell\SCHEDULED\Output 8 set REPOSITORY=%INPUT DIR%\Repository.eap 9

# Preconfigured Command Scheduling

#### 🔚 Set Times.cmd 🔀 REM -- SINGLE START TIME --Set StartTime\_AllSingleSequence=00:00:00 2 3 4 5 REM -- SPECIFIC START TIME FOR EACH TASK --6 7 Set StartTime Cleanup BackupToAccesFile=22:00:00 8 Set StartTime Cleanup GenerateHTML=22:00:05 9 Set StartTime ImportCsv=22:30:00 10 11 12 Set StartTime CalculateTaggedValues=23:00:00 Set StartTime GenerateDiagrams=23:30:00 13 14 Set StartTime BackupToAccessFile=00:00:00 15 Set StartTime Validate=01:00:00 16 17 Set StartTime GenerateTabularReports=02:00:00 18 Set StartTime GenerateDoc=02:30:00 19 20 Set StartTime GenerateHTML=03:00:00 21 22 23 REM 24 25 set SCHEDULED MINUTES UNTIL RESTART=1440

| SCHEDULED   | ^ | Name                                |
|-------------|---|-------------------------------------|
| Commands    |   | Commands                            |
| Input       |   | Input                               |
| ImportCsv   |   | Output                              |
| Validate    |   | ScheduleAllMultipleThreads.cmd      |
| Templates   |   | ScheduleAllSingleSequence.cmd       |
| Output      |   | 🔂 Command Prompt                    |
|             |   | Schedule_BackupToAccesFile.cmd      |
|             |   | Schedule_CalculateTaggedValues.cmd  |
|             |   | Schedule_GenerateDiagrams.cmd       |
| _           |   | Schedule_GenerateDoc.cmd            |
|             |   | Schedule_GenerateHTML.cmd           |
| :00:00<br>5 |   | Schedule_GenerateTabularReports.cmd |
|             |   | Schedule_ImportCsv.cmd              |
| 00          |   | Schedule_Validate.cmd               |
|             |   | ScheduleSequence.cmd                |
|             |   | SetEnvVars.cmd                      |
|             |   | SetTimes.cmd                        |
| :00         |   |                                     |
|             |   |                                     |
|             |   |                                     |

### ImportTabularReport

#### File to be imported can be .CSV or .XLSX (Excel)

|   | A                                      | В                          | С                           | D                       | E           |
|---|----------------------------------------|----------------------------|-----------------------------|-------------------------|-------------|
| 1 | guid                                   | application_owner          | application_owner_delegates | it_responsible_service  | legal_owner |
| 2 | {D303A068-2CAA-438d-9E81-287EE9777F1D} | homer.simpson@labnaf.local |                             | Microsoft development   | Labnaf      |
| 3 | {305AA65E-A3F8-435b-81EC-C22EB7DF01C4} | marge.simpson@labnaf.local | lisa.simpson@labnaf.local   | Enterprise Architecture | Labnaf      |
| 4 | {07F7FA8B-A01C-4aed-B5C2-80C9D62BD3FF} | bart.simpson@labnaf.local  |                             | SAP development         | Labnaf      |

#### **OPTIONAL** repository column mappings are stored in a .CSV file

|   | A                           | В                     |
|---|-----------------------------|-----------------------|
| 1 | Input_Column_Names          | Target_Column_Names   |
| 2 | guid                        | ea_guid               |
| 3 | application_owner           | IT_Contact            |
| 4 | application_owner_delegates | IT_Contact_Delegates  |
| 5 | it_responsible_service      | IT_ResponsibleService |
| 6 | legal_owner                 | Legal_Owner           |

#### To start the import

C:\A\LT\SparxDev\VSProjects\Alain\Labnaf\PowerShell\bin\Debug>lnps ImportTabularReport

Command: ImportTabularReport

Description: Import properties and tagged values from a CSV file.

Usage : lnps ImportTabularReport [arguments]

Arguments:

RepoPathName: Path name of the model repository (EAP file).

SourceCsvFile: A CSV file containing the data that needs to be imported.

ColumnMappingFile: A CSV file containing the mapping between the input and output column namesor '-' if all input and output column names are the same.

ElementStereotypeName: The stereotype of the elements that need to be updated..

# Calculate Tagged Values

### Model your value calculations

| New Diagram                                  |                                                                 | ×                                             |
|----------------------------------------------|-----------------------------------------------------------------|-----------------------------------------------|
| P <u>a</u> ckage : Controlled Element Values | Parent : Application Values Control                             |                                               |
| Diagram : Application Values Control         |                                                                 | Auto                                          |
| Туре                                         |                                                                 |                                               |
| All Perspectives 💌                           | Diagram Types:                                                  | Toolbox                                       |
| Select From:                                 |                                                                 | 10010011                                      |
|                                              | 문 Tabular Report Template Design<br>면 Controlled Element Values | Canada                                        |
| լի Labnaf - Vision                           |                                                                 | Search                                        |
| լի Labnaf - Information                      |                                                                 |                                               |
| լի Labnaf - Physical Material                |                                                                 | Value Control                                 |
| լի Labnaf - Process                          |                                                                 |                                               |
| լի Labnaf - Enterprise Function              |                                                                 |                                               |
| լի Labnaf - People                           |                                                                 | <ul> <li>Initial Value Calculation</li> </ul> |
| լի Labnaf - Application                      |                                                                 |                                               |
| լի Labnaf - Technology                       |                                                                 | Periodial Value Calculation                   |
| Labnaf - Equipment                           | Controlled Element Values Diagram                               | +-                                            |
| [h Labnaf - Configuration                    |                                                                 |                                               |
| ഥ Labnaf - Common                            |                                                                 |                                               |
|                                              |                                                                 |                                               |
|                                              | (                                                               | <u>D</u> K <u>Cancel H</u> elp                |
|                                              |                                                                 |                                               |

# Calculate Tagged Values (cont.)

#### Model your value calculations An element prototype for grouping all the required value controls. Configuration A folder where we define 🗄 Labnaf Configuration So we can see that the embedded value control the required controls on definitions (calculations...) are for elements of that Core Configuration element values specific type and stereotype. Elements & Connectors Language Metamodels Catalogs, Viewpoints & Diagram/ Documents Assembly Parent : Application Values Control Diagram Generation Controlled Element Values Package : Application Values Control Auto Diagram Controlled Element Values Туре ELP Configuration of Calculations - Overview All Perspectives $\mathbf{T}$ Diagram Types: Q Templates Select From: 🖫 Tabular Report Template Design Base for initial value calculation 2 Controlled Element Values h Labnaf - Vision Toolbox h Labnaf - Information Application Values Controls h Labnaf - Physical Material 🖫 Initial Value Calculation h Labnaf - Process Search h Labnaf - Enterprise Function 먺 Periodical Value Calculation h Labnaf - People ✓ Value Control h Labnaf - Application Tags Calculated Once when Element is Created h Labnaf - Technology Initial Value Calculation Controlled Element Values Diagram Tags Periodically Recalculated Labnaf - Equipment Periodial Value Calculation h Labnaf - Configuration Calculation details h Labnaf - Common Nb\_Components <u>0</u>K Cancel Help Nb\_In\_and\_Out\_Flows Nb\_Supported\_FBs Doc Amount The tagged values that must be calculated 10

# 1. Structure: What tagged values need to be calculated for which stereotype?

### Calculate Tagged Values (cont.)

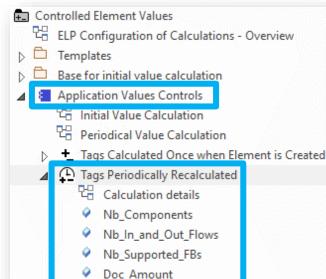

### 2. Scope (optional): Which elements need to be updated?

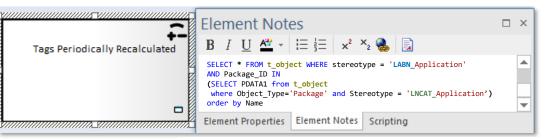

**By default**, **all elements** with the same stereotype "LABN\_xxx" as the element prototype are selected from the related catalog with stereotype "LNCAT\_xxx".

### 3. Calculation: How shall we calculate the value?

|       | Notes                                                                                                    |  |
|-------|----------------------------------------------------------------------------------------------------|--|
| eated | <b>B</b> $I \sqcup \triangleq \cdot   \coloneqq \frac{1}{2} =   \times^2 \times_2 \bigotimes   \blacksquare$ |  |
| eateu | /* The total count of incoming and outgoing application flows for this application */                        |  |
|       | select COUNT(*) AS CALCULATED_VALUE from t_connector                                                         |  |
|       | where                                                                                                    |  |
|       | t_connector.Stereotype = 'LABN_ApplicationFlow'                                                              |  |
|       | AND <b>(</b> t_connector.End_Object_ID = #CurrentElementID#                                                  |  |
|       | OR t_connector.Start_Object_ID = #CurrentElementID#)                                                         |  |

- 🔺 📒 Application Values Controls
  - 🖫 Initial Value Calculation
  - 🗄 Periodical Value Calculation
  - + Tags Calculated Once when Element is Created
  - 🔺 🚇 Tags Periodically Recalculated
    - 면 Calculation details
    - Nb\_Components
    - Nb\_In\_and\_Out\_Flows
    - Nb\_Supported\_FBs
    - Doc\_Amount

# Calculate Tagged Values (cont.)

#### 4. To start calculation:

#### Command: CalculateTaggedValues

Description: Calclute values for some defined tags and elements.The elements to be selected, the tags to be updated and the calculation formulas are all defined in the model repository.

Usage : lnps CalculateTaggedValues [arguments]

Arguments:

```
RepoPathName: Repository path name EAP file).
```

[ElementPrototypeName]: A specific element stereotype for which tagged values must be calculated.

[TagName]: The name of aspecific tagged value that must be calculated.

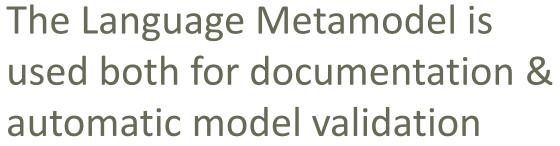

### Validate

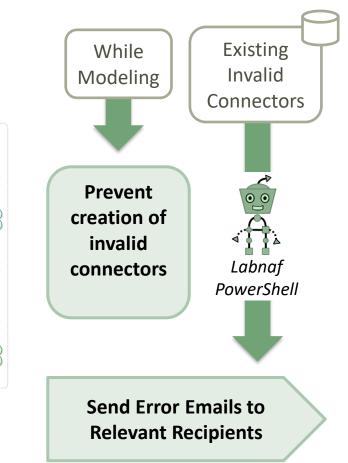

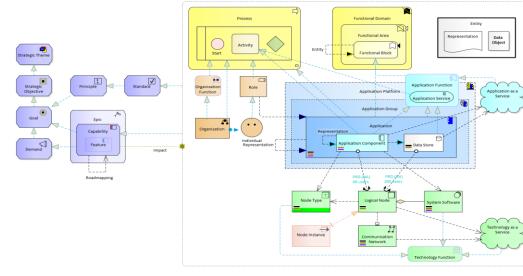

### Why do we need periodical validation?

How could we have errors if we prevent users from entering errors?

- At the beginning, informal (invalid) models can be imported and their language can be transformed e.g. from ArchiMate to Labnaf.
- Then, every time you update the metamodel to adapt to your enterprise specificities, some existing model repository content becomes invalid... according to your new rules.

Validate (cont.)

The default metamodel can be **very** easily updated: One click on a connection in your production repository.

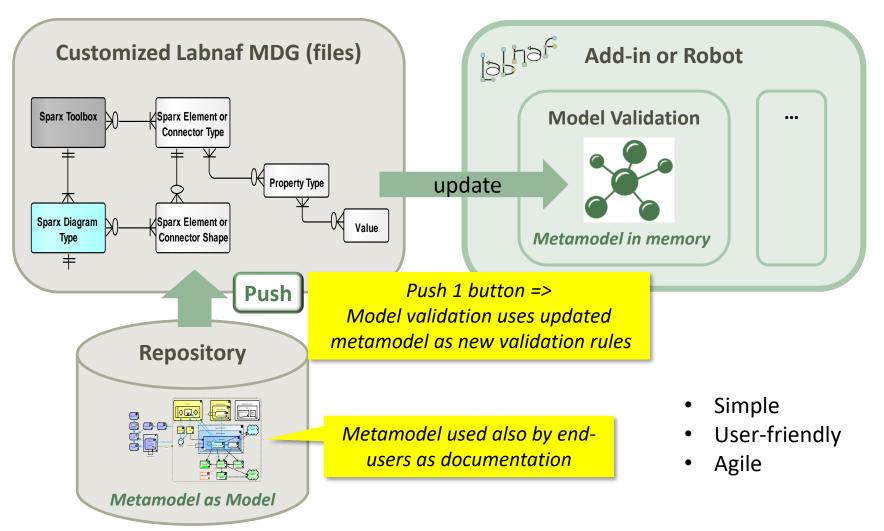

### Validate (cont.)

### Error message routing is based on architecture management assignments

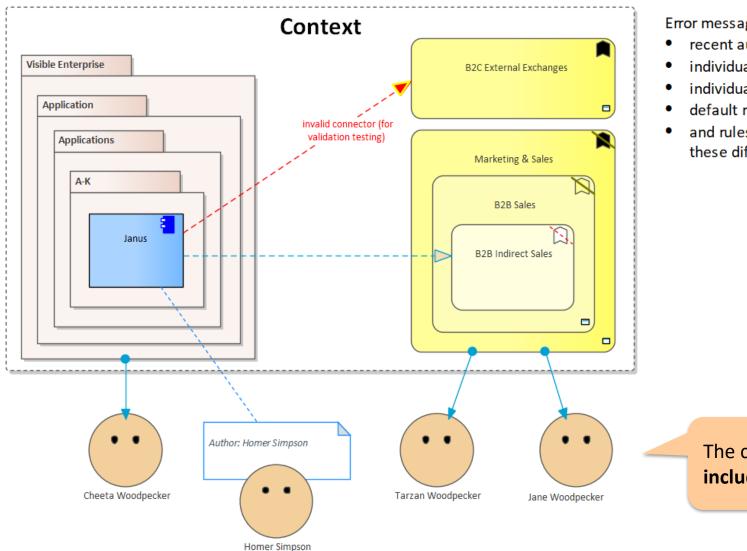

Error message distribution depends on

- recent authors
- individuals assigned to packages
- individuals assigned to domains
- default recipients
- and rules that you can use to combine these different combinations

#### The catalog of individuals includes email addresses

### Validate (cont.)

# Sample error message sent to an assigned individual

| PAPERCUT                                                                     |               | 🖸 Log   📚 Rules   🛱 Options   也 Exit   🗕 🗉                                                                                                    |
|------------------------------------------------------------------------------|---------------|----------------------------------------------------------------------------------------------------|
| Welcome to Papercut!                                                         | From          | model.validation@labnaf.local                                                                                                    |
| 2019-10-15 21:24:50 (19.3KB)                                                 | То            | tarzan.woodpecker@Labnaf.local                                                                                                    |
| From Model Validation Robot: Invalid objects.<br>2019-10-16 21:37:19 (2.1KB) | Date          | 2019-10-16 21:37:19 +02:00                                                                                                    |
| From Model Validation Robot: Invalid objects.<br>2019-10-29 14:43:02 (1.1KB) | Subject       | From Model Validation Robot: Invalid objects.                                                                                                    |
|                                                                              | Message       | e Headers Body Sections Raw                                                                                                    |
|                                                                              | Following our | r validation robot identified some inconsistent content.<br>r current knowledge, these problem(s) occur in a domain or package where you are personally involved in.<br>sure that the following <u>model repository</u> items get corrected either by you or by your team.<br>rors: 4                                      |
|                                                                              | Labnaf        | Application Component (LABN_ApplicationComponent) => LABN_Triggering => Labnaf Activity (LABN_Activity)<br>Gateway (LABN_Gateway) => UML:Dependency => Labnaf Activity (LABN_Activity)<br>Application Component (LABN_ApplicationComponent) => UML:Aggregation => Labnaf Application Component (LABN_ApplicationComponent) |
|                                                                              | Laonai        | Application Component (LABIN_ApplicationComponent) Civil: Aggregation Labitat Application Component (LABIN_ApplicationComponent)                                                                                                    |

UML Component (UML:Component) => LABN\_Realization => Labnaf Application Component (LABN\_ApplicationComponent)

### Validation rules can be further customized

| <validationconfiguration xmlns:xsd="&lt;/th" xmlns:xsi="http://www.w3.org/2001/XMLSchema-instance"><th></th></validationconfiguration>                                                                                                  |                                                                                                    |
|----------------------------------------------------------------------------------------------------|----------------------------------------------------------------------------------------------------|
| <pre>"http://www.w3.org/2001/XMLSchema"&gt;      <selectelementsinscope> SELECT * FROM t_object WHERE stereotype like 'LABN_%' AND Package_ID IN (SELECT PDATA1)</selectelementsinscope></pre>                                          | If you want to be specific<br>about the elements to be<br>validated. By default all<br>Labnaf elements are |
| from t_object where Object_Type='Package' and Stereotype like 'LNCAT_%') ORDER BY Name                                                                                                    | validated.                                                                                                 |
|                                                                                                    | validated.                                                                                                 |
| <pre><sender>model.validation@labnafdemo.com</sender></pre>                                                                                                    | ent from this email address.                                                                               |
| <sendto></sendto>                                                                                                    |                                                                                                    |
| <firstavailablealternativeonly><b>true</b></firstavailablealternativeonly><br><peopleassignedtodomain><b>true</b></peopleassignedtodomain><br><authorduringmonthsafterelementcreated><b>120</b></authorduringmonthsafterelementcreated> | Who will receive the error messages.                                                                       |
| <peopleassignedtopackage>true</peopleassignedtopackage>                                                                                                    |                                                                                                    |
| <pre><defaultemailaddresses>lisa.simpson@labnaf.local</defaultemailaddresses></pre>                                                                                                    |                                                                                                    |
|                                                                                                    |                                                                                                    |
| <publishedrepositorywebsiteurl>http://localhost/guidance<td>&gt;</td></publishedrepositorywebsiteurl>                                                                                                    | >                                                                                                    |
| <pre><documentationreferences></documentationreferences></pre>                                                                                                    |                                                                                                    |
| <pre><guidancewebsiteurl>http://www.Labnaf.one/guidance</guidancewebsiteurl></pre>                                                                                                    | Error messages contains                                                                                    |
| <diagramguids></diagramguids>                                                                                                    | urls to invalid elements.                                                                                  |
| <pre><connectorvalidation>{269E2D0C-3B9E-4d85-915A-87905EB7271F}</connectorvalidation></pre>                                                                                                    | HTML publication should                                                                                    |
| <modelrepository>{EF41E336-AC6B-4407-88D9-3ECC41725132}</modelrepository>                                                                                                    | be scheduled as well                                                                                       |
|                                                                                                    |                                                                                                    |
|                                                                                                    |                                                                                                    |
|                                                                                                    |                                                                                                    |

### Smtp Server configuration is straightforward

k?xml version="1.0" encoding="utf-8"?>
<SmtpServerConfiguration xmlns:xsi="http://www.seconderstyle="background-color: second-color: seco

Needed to send error messages to assigned individuals

#### To start validation:

```
C:\A\LT\SparxDev\VSProjects\Alain\LabNaf\PowerShell\bin\Release\Dotfuscated>lnps validate
Command: Validate
Description: Validate model repository.
Usage : lnps Validate [arguments]
Arguments:
    RepoPathName: Repository path name (EAP file).
    ValidationConfigurationFile: Path name of the model validation configuration file.
    SmtpServerConfigurationFile: Path name of the SMTP Server configuration file.
```

### **Generate Diagrams**

### Sample Results

### Enterprise Function Taxonomy & Applications Supporting Level 1

| /larketing & Sales                                                           | <b>A</b> . |
|------------------------------------------------------------------------------|------------|
| Multi-channel Sales<br>- Order Management                                    |            |
| B2B Sales<br>- B2B Indirect Sales                                            | ×          |
| B2C Sales<br>- B2C Order Management<br>- B2C Self-Service Channel            | XX         |
| B2I Sales<br>- Bulk Distribution<br>- Face-to-Face Distribution              |            |
| Sales Master Data Management<br>- Pricing Management<br>- Product Management |            |

| List of applications supporting the domain. |
|---------------------------------------------|
| 'Application Name'                          |
| Ares                                        |
| Athena Cash Desk                            |
| Customer Mobile Application                 |
| Demeter                                     |
| Hera                                        |
| Janus                                       |
| Jupiter Cash Desk                           |
| LOGIN B2B                                   |
| Neptune                                     |
| Venus Cash Desk                             |
| Zeus Pricing                                |
| Zeus Sales Records Management               |
|                                             |
|                                             |

| Legend for Busines | s Functions                   |
|--------------------|-------------------------------|
| Differentiator = ? | 24.                           |
| = Y                |                               |
| - N                |                               |
| Externalized = Y   | Entirely externalized         |
| = P                | Partially externalized        |
| - N                | Not externalized<br>(default) |

| Nb of Applications / Business function |  |
|----------------------------------------|--|
| 0                                      |  |
| 1                                      |  |
| 2 or more                              |  |

#### Other diagram(s) for this enterprise function:

FULSales

### Applications managed by organizations

| Т                                      | r.          |
|----------------------------------------|-------------|
| IT for IT                              | <u> – 1</u> |
| CMDB                                   |             |
| Labnaf Powered by Enterprise Architect | <b>1</b>    |
| IT Marketing & Sales Apps              | <u>171</u>  |
| Athena Cash Desk                       |             |
| Customer Mobile Application            |             |

| Application Lifecycle / Vision        |
|---------------------------------------|
| New                                   |
| Invest                                |
| Maintain                              |
| Phase Out                             |
| · ?                                   |
|                                       |
| Other diagram(s) for this organizatio |
| Configuration                         |

### Generate Diagrams (cont.)

### Sample Diagram Templates

### Enterprise Function Taxonomy & Applications Supporting Level 1

| ntext Diagram Element                                           | Functional Domain |   | List of applications supporting the domain. | Legend for Business Functions |                                      | anctions                |
|-----------------------------------------------------------------|-------------------|---|---------------------------------------------|-------------------------------|--------------------------------------|-------------------------|
| -                                                               |                   | 5 | 'Application Name'                          |                               | Differentiator = ?                   | 252                     |
| Configuration                                                   | Functional Area   |   |                                             | 1                             | - Y                                  | $\sim$                  |
| 🖫 Labnaf Configuration                                          | -Functional Block |   |                                             |                               | = N                                  |                         |
| Core Configuration                                              |                   |   |                                             |                               |                                      |                         |
| Diagram Generation                                              |                   |   |                                             |                               | Externalized = Y                     | Entirely externalize    |
| 😕 Diagram Generation                                            |                   |   |                                             |                               | - P                                  | A Partially externalize |
| 🖫 Periodical Diagram Generation - Elements or Packages In Scope |                   |   |                                             |                               | = N                                  | Not externalized        |
| Diagram Templates                                               |                   |   |                                             |                               |                                      | (default)               |
| Applications Supporting Eurotional Domain                       |                   |   |                                             |                               |                                      |                         |
| 器 FAL - Applications Supporting Functional Domain               |                   |   |                                             |                               | Nb of Applications / Bu              | siness function         |
| List of applications supporting the domain.                     |                   |   |                                             |                               | 0                                    |                         |
| Functional Domain                                               |                   |   |                                             |                               | 2 or more                            |                         |
| 🔺 🚊 Functional Area                                             |                   |   |                                             |                               |                                      |                         |
| 🛱 Functional Block                                              |                   |   |                                             |                               | Other diagram(s) for this enterprise | se function:            |
| Applications Supporting Functional Area                         |                   |   |                                             |                               |                                      |                         |
| 器 FAL - Applications Supporting Functional Area                 |                   |   |                                             |                               | -                                    |                         |
|                                                                 |                   |   |                                             | 1                             |                                      |                         |

### Applications managed by organizations

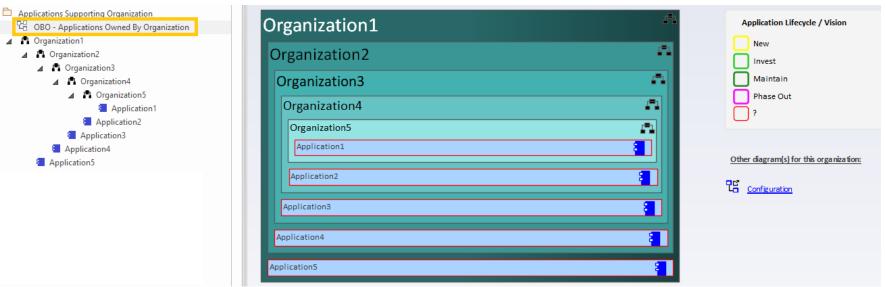

### Generate Diagrams (optional)

### Items in Scope for Generation

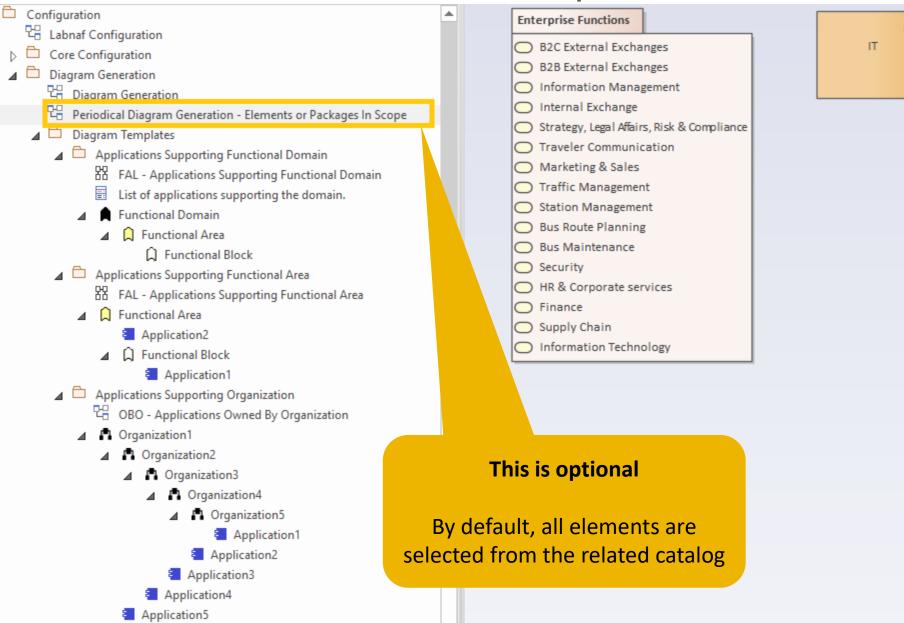

#### To start diagram generation:

Command: GenerateDiagrams

Description: Generate diagrams in a model repository.

Usage : lnps GenerateDiagrams [arguments]

Arguments:

RepoPathName: Path name (EAP file) of the repository where the diagrams must be generated.

GenerationScopeDiagramGUID: A diagram containing organizations elements and/or a package of enterprise functions for which diagram generation is required.

# **Generate Tabular Reports**

# Sample Result

Reported collection of elements (e.g. applications) selected following any kind of rule

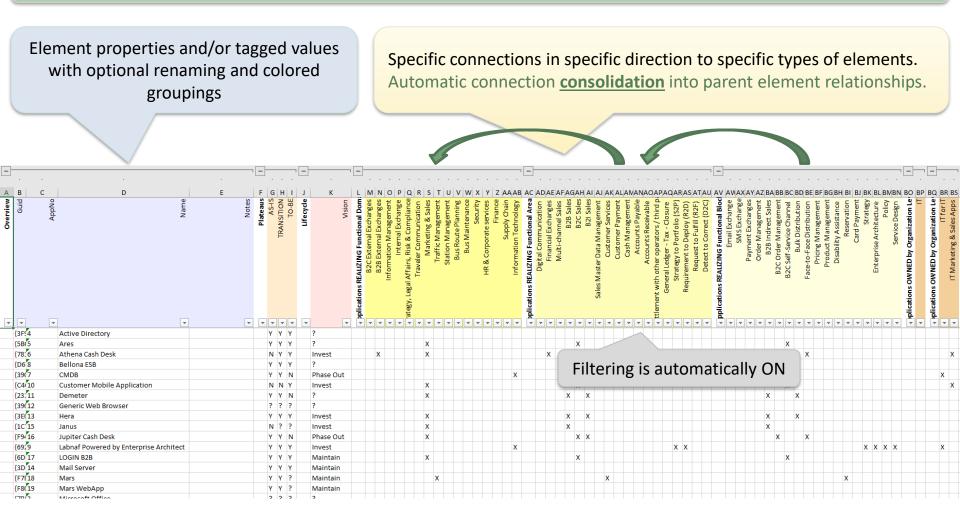

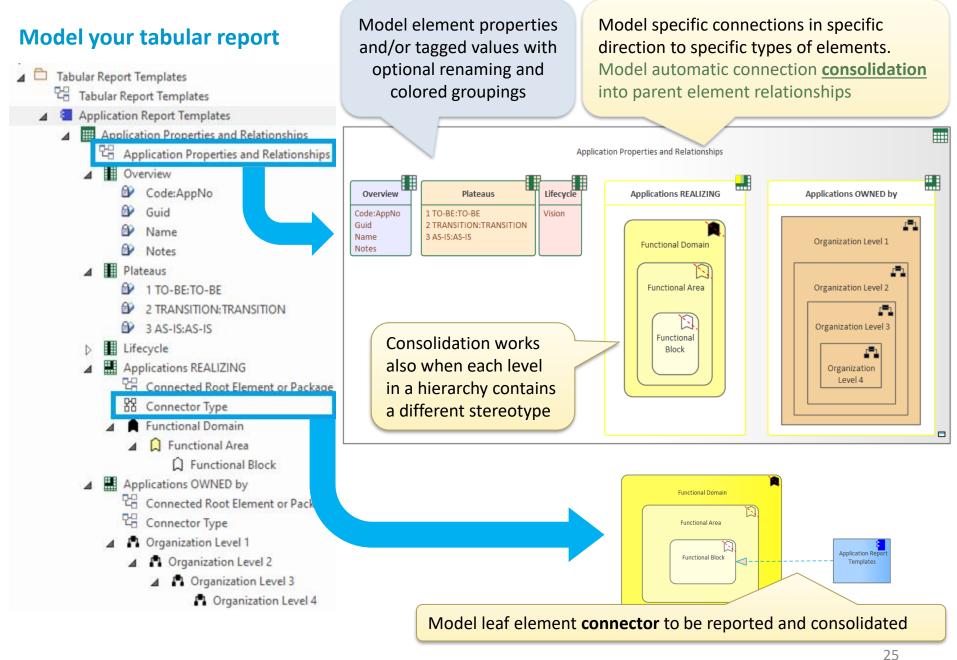

### Model your tabular report

A tabular report can contain tagged values, properties and connections to any kind of element.

|                                                                                                    | Vision                                                        |
|----------------------------------------------------------------------------------------------------|---------------------------------------------------------------|
| New Diagram X                                                                                       | <ul><li>Strategic Theme</li><li>Strategic Objective</li></ul> |
| Package :       Tabular Report Templates         Image: Parent :       Application Report Templates | <ul> <li>Goal</li> <li>Standard</li> </ul>                    |
| Diagram : Application Report Templates Auto                                                         | Principle                                                     |
| Туре                                                                                                | Demand                                                        |
| All Perspectives                                                                                    | 🔏 Epic<br>🔲 Capability                                        |
| Select From:                                                                                        | Feature<br>Q <sup>≡</sup> Story                               |
| Labnaf - Vision 문을 Controlled Element Values                                                        | ✓ Information                                                 |
| ഥ Labnaf - Information<br>L Labnaf - Physical Material                                              | <ul> <li>Information Domain</li> <li>Entity</li> </ul>        |
| ኪ Labnaf - Process<br>ኪ Labnaf - Enterprise Function                                                | <ul> <li>Representation</li> <li>Data Object</li> </ul>       |
| Labnaf - People                                                                                     | Process                                                       |
| h Labnaf - Application                                                                              | Process                                                       |
| լի Labnaf - Technology                                                                              | D Event                                                       |
| Lh Labnaf - Equipment Tabular Report Template Design Diagram                                        | Junction                                                      |
| h Labnaf - Configuration                                                                            | Swimlane                                                      |
| [뉴 Labnaf - Common                                                                                  | Activity Start Event                                          |
|                                                                                                    | <ul> <li>Intermediate Event</li> </ul>                        |
| OK Cancel Help                                                                                      | End Event                                                     |
|                                                                                                    | ∧ Cataway                                                     |

Toolbox

Tabular Report

Tabular Report Template

Tabular Properties Template Tabular Connections Template

Search

Ŧ

### Model your tabular report

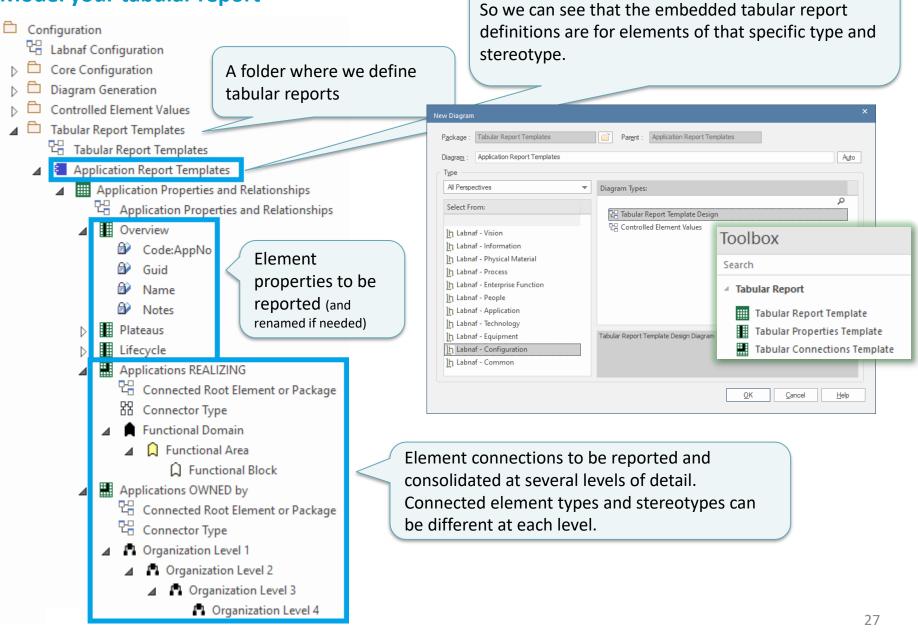

An element prototype for grouping tabular reports

Reported collection of elements (e.g. applications) selected following any kind of rule

#### Define the set of elements to be reported

**By default**, **all elements** with the same stereotype "LABN\_xxx" as the element prototype are selected from the related catalog with stereotype "LNCAT\_xxx".

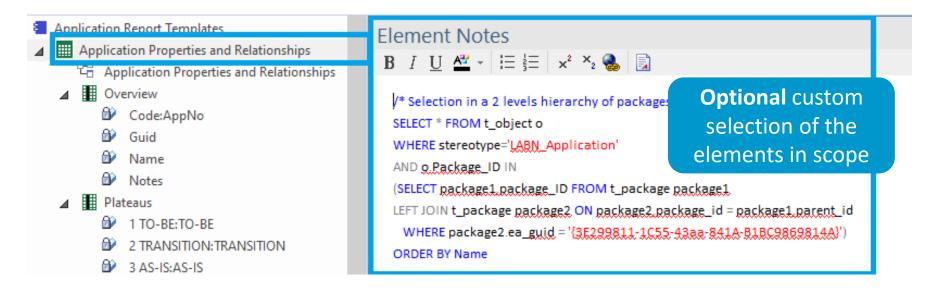

#### That SQL statements selects the elements that need to be included in the report.

With professional database engines, that SELECT statement can reach a level of sophistication that goes way beyond users' requirements.

Access databases, on the other hand, have some limitations, but it is still usually sufficient to implement most use cases. Access databases are anyway not designed for running on professional database servers.

### Generate Tabular Report (cont.)

If you want to limit the scope of the reported connections... Put on a diagram the set of root elements to be selected at the other connection end. The diagram can contain packages and elements.

#### **Enterprise Function Levels**

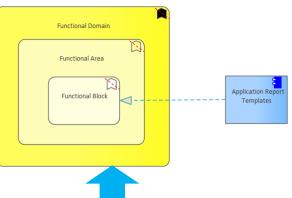

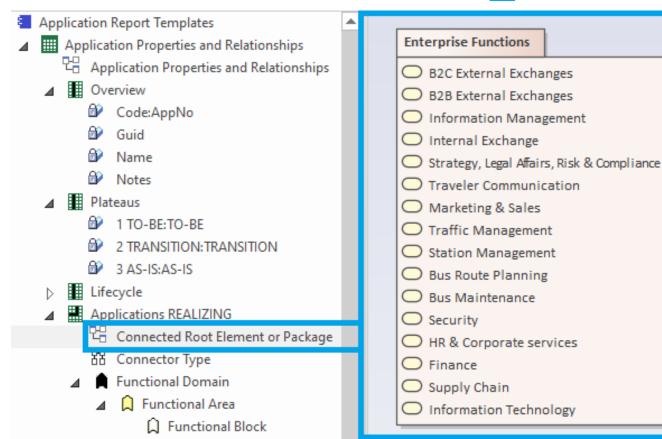

#### To start tabular report generation:

#### Command: GenerateTabularReports

Description: Generate spreadsheets from a model repository based on configuration stored in that same repository.

Usage : lnps GenerateTabularReports [arguments]

Arguments:

SourceRepoPathName: Path name of the source model repository (EAP file).

OutputDirectoryPath: Directory path name where the spreadsheets must be generated. The name of each spreadsheet file is the name of the template report.

[ElementPrototypeName]: The name of a specific element prototype name for which all embedded tabular report templates must be applied.

[TabularReportTemplateName]: The name of a specific tabular report template to be applied.

By default, all report templates will be applied.

But you can also be specific.

When a report template name ends with '.CSV' a CSV file is generated instead of Excel.

### Generate Doc (Word, RTF, PDF)

#### To start document generation:

Command: GenerateDoc Description: Generate a Word, RTF or PDF document from a model repository package. Usage : lnps GenerateDoc [arguments] Arguments: SourceRepoPathName: Path name of the source model repository (EAP file). OutputPath: Path name of the document file to be generated. The file extension specified will determine the format of the generated document - for example, RTF, PDF PackageGuid: The GUID of the package or master document to run the report on.

TemplateName: The document report template to use; if the PackageGUID has a stereotype of MasterDocume nt, the template is not required.

### **Generate Html**

#### To start HTML generation:

Command: GenerateHTML Description: Generate an HTML web site from a model repository package. Usage : lnps GenerateHTML [arguments] Arguments: SourceRepoPathName: Path name of the source model repository (EAP file). OutputPath: The path of the file system folder where the HTML pages must be generated. SourcePackageGUID: The GUID of the repository package for which HTML must be generated. [WebSiteTemplateName]: The optional name of a web style template used for HTML generation (default=Sparx EA default template).

On the web site, you can email a stable link to the current page by clicking on the little envelope.

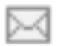

### **Auto Connectors - Generate**

#### To start connector generation:

Command: AutoConnectorsGenerate

Description: Generate connectors for child elements following defined element stereotype hierarchies.

Usage : lnps AutoConnectorsGenerate [arguments]

Arguments:

SourceRepoPathName: Path name of the source repository (EAP file).

The generated connectors are aggregations.

#### **Benefits of generated connectors**

- Normalizes the way elements are related in a repository i.e. based on connectors
- Eases Prolaborate chart definitions: Prolaborate relies on connectors not on hierarchies

#### Sample Hierarchies for which aggregations are generated

- Functional Domain.Functional Area.Functional Block.Functional Category.Functional Service
- Application Platform.Application Group.Application.ApplicationComponent or Data Store
- Organization.Organization.Organization...

### **Auto Connectors - Delete**

#### To start deletion of generated connectors:

Command: AutoConnectorsDelete

Description: Delete generated connectors for child elements following defined element stereotype hierarchies.

Usage : lnps AutoConnectorsDelete [arguments]

Arguments:

SourceRepoPathName: Path name of the source repository (EAP file).

The generated connectors are aggregations.

## Backup To Access File

#### To start the backup to an Access file:

Command: BackupToAccessFile Description: Backup a DBMS or Access repository to an Access Repository. Usage : lnps BackupToAccessFile [arguments] Arguments: SourceRepoPathName: Path name of the source repository (EAP file). DestEapPathName: Path name of the destination Access repository (EAP file). LogFilePath: Path name of the log file name.

### SourceRepoPathName (EAP) must point to a DBMS repository

# Schedule Command

To schedule a nightly command starting at midnight:

- InitialStartTime = 00:00:00
- Don't schedule 2 commands starting exactly at the same time
- PeriodAsMinutes = 1440

There are 1440 minutes in a day

#### To start the schedular:

Command: ScheduleCommand

Description: Schedule a task to run periodically starting at a specific time.

```
Usage : lnps ScheduleCommand [arguments]
```

#### Arguments:

CommandPathName: Path name of the command that needs to be periodically started (.cmd or .bat). InitialStartTime: The initial start time for the task (HH:MM:SS).

[PeriodAsMinutes]: The length of a period expressed in minutes.

#### **Final Recommendation** Commands Input Use the preconfigured OUTPUT batches and settings 🔚 Set Times.cmd 🔀 1 REM -- SINGLE START TIME --Set StartTime AllSingleSequence=00:00:00 2 3 4 5 REM -- SPECIFIC START TIME FOR EACH TASK --6 7 Set StartTime Cleanup BackupToAccesFile=22:00:00 Set StartTime Cleanup GenerateHTML=22:00:05 8 9 Set StartTime ImportTabularReport=22:30:00 10 11 Set StartTime CalculateTaggedValues=23:00:00 12 13 Set StartTime GenerateDiagrams=23:30:00 14 15 Set StartTime BackupToAccessFile=00:00:00 Set StartTime Validate=01:00:00 16 17 Set StartTime GenerateTabularReports=02:00:00 18 Set StartTime GenerateDoc=02:30:00 19 20 Set StartTime GenerateHTML=03:00:00 21 22 23 REM 24 25 set SCHEDULED MINUTES UNTIL RESTART=1440

LN SCHEDULED

| Name                                    |
|-----------------------------------------|
| Commands                                |
| Input                                   |
| ScheduleAllMultipleThreads.cmd          |
|                                         |
| ScheduleAllSingleSequence.cmd           |
| Command Prompt                          |
| Schedule_BackupToAccesFile.cmd          |
| Schedule_CalculateTaggedValues.cmd      |
| Schedule_Cleanup_BackupToAccessFile.cmd |
| Schedule_Cleanup_GenerateHTML.cmd       |
| Schedule_GenerateDiagrams.cmd           |
| Schedule_GenerateDoc.cmd                |
| Schedule_GenerateHTML.cmd               |
| Schedule_GenerateTabularReports.cmd     |
| Schedule_ImportTabularReport.cmd        |
| Schedule_Validate.cmd                   |
| ScheduleSequence.cmd                    |
| SetEnvVars.cmd                          |
| SetTimes.cmd                            |
|                                         |
|                                         |

# Labnaf PowerShell Command Compatibility Matrix

| Power Shell Commands             | Sql Server | Pro Cloud Server | Access |
|----------------------------------|------------|------------------|--------|
| ImportTabularReport (CSV, Excel) | X          | X                | X      |
| BackupToAccessFile               | X          | X                |        |
| GenerateTabularReports           | X          | X                | X      |
| CalculateValues                  | X          | X                |        |
| GenerateDoc (Word, RTF, PDF)     | X          |                  |        |
| GenerateHtml                     | X          |                  |        |
| GenerateDiagrams                 | X          | X                | X      |
| Validate                         | X          | X                | X      |
| ScheduleTask                     | X          | X                | X      |